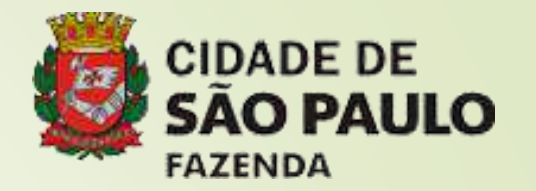

# SISTEMA DE ORÇAMENTO E FINANÇAS - SOF

# **SOF - Sistema de Orçamento e Finanças Contribuinte Individual:**

Dentre outros tipos de segurados obrigatórios definidos na **I.N. 2.110/22**, que dispõe sobre normas gerais de tributação previdenciária e de arrecadação das contribuições sociais destinadas à Previdência Social e das contribuições devidas a terceiros, administradas pela Secretaria Especial da Receita Federal do Brasil (RFB), temos o contribuinte individual (art. 8°) – aquele que presta sérviços de natureza urbana ou rural, em caráter eventual, a uma ou mais empresas, sem relação de emprego.

Éxemplo: Oficineiros, Intérpretes, Transportadores Autônomos (TEG), Palestrantes, Conselheiros Tutelares, etc.

*Fonte:<https://in.gov.br/en/web/dou/-/instrucao-normativa-rfb-n-2.110-de-17-de-outubro-de-2022-437619362>*

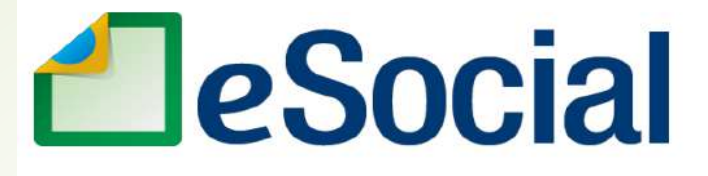

O Decreto nº 8.373/2014 do Governo Federal instituiu o Sistema de Escrituração Digital das Obrigações Fiscais, Previdenciárias e Trabalhistas - eSocial, por meio do qual as empresas passaram a comunicar ao Governo, de forma unificada, as informações relativas aos trabalhadores, tais como: vínculos, contribuições prévidenciárias, folha de pagamento, comunicações de acidente de trabalho, aviso prévio, escriturações fiscais e informações sobre o FGTS.

Com esta implantação, o governo simplificou alguns processos e extinguiu uma série obrigações acessórias, dentre elas a GFIP - Guia de Recolhimento do FGTS e de Informações à Previdência Social que cessou seu envio a partir da competência de Outubro/2022 para Órgãos Públicos.

Fonte: [https://www.planalto.gov.br/ccivil\\_03/\\_ato2011-2014/2014/decreto/d8373.htm](https://www.planalto.gov.br/ccivil_03/_ato2011-2014/2014/decreto/d8373.htm)

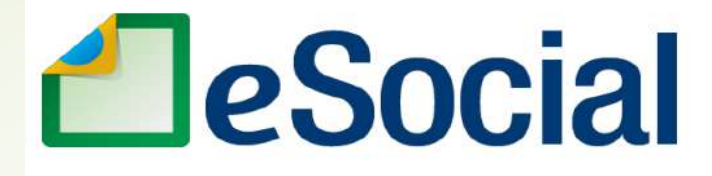

# Múltiplo Vínculo:

Em relação aos dados das contratações e pagamentos de contribuintes individuais registrados no Sistema de Orçamento e Finanças (SOF) onde o contribuinte presta serviços mediante várias relações jurídicas de trabalho, vinculadas ao RGPS.

A **Emenda Constitucional nº 103/2019** alterou a sistemática de cálculo do desconto do segurado empregado, empregado doméstico e trabalhador avulso, passando a aplicar, a partir de março/2020, a tabela progressiva do INSS.

Atualmente, para a correta apuração do desconto do segurado, nos casos de múltiplos vínculos, é necessário conhecer a remuneração do trabalhador em todos os declarantes e a ordem em que cada um deles apurou o respectivo desconto utilizando a tabela progressiva, quando for o caso.

**Como informar a remuneração e calcular o desconto do segurado no caso do trabalhador que prestar serviços simultaneamente em mais de um empregador (múltiplos vínculos)?**

# **SOF - Sistema de Orçamento e Finanças** Tabela de contribuição mensal do INSS = RP(

**Empregado, Empregado Doméstico e Trabalhador Avulso a partir de 01/2024**

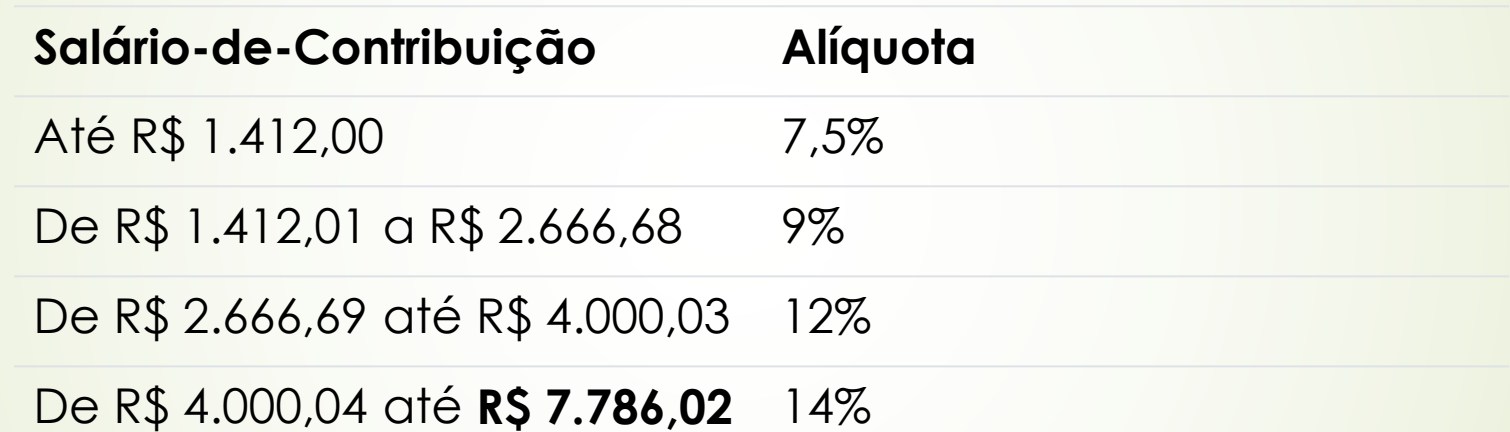

*Fonte:* 

Os valores das tabelas foram extraídos da **PORTARIA INTERMINISTERIAL MPS/MF Nº 2, de 11/01/2024** e têm aplicação sobre as contribuições a partir da competência de janeiro/2024

Atenção: Desconto Máximo do INSS **R\$ 856,46** - a portaria com a alteração do salário máximo de contribuição é publicada anualmente

Quem deve comunicar aos empregadores/contratantes a existência de múltiplos vínculos trabalhistas? Resp. Art. 39 da I.N. 2.110/22

Art. 39. O contribuinte individual que prestar serviços a mais de uma empresa ou, concomitantemente, exercer atividade como segurado empregado, empregado doméstico ou trabalhador avulso, quando o total das remunerações recebidas no mês for superior ao limite máximo do salário de contribuição, deverá, para efeito de controle do limite, informar o fato à empresa em que isso ocorrer, mediante a apresentação do comprovante de pagamento, da declaração prevista no § 1º do art. 36 ou do comprovante previsto no inciso V do caput do art. 27, conforme o caso.

*§ 1º O contribuinte individual que teve contribuição descontada no mês sobre o limite máximo do salário de contribuição, em uma ou mais empresas, deverá comprovar o fato às demais para as quais prestar serviços, mediante apresentação de um dos documentos previstos no caput.*

Quem deve comunicar aos empregadores/contratantes a existência de múltiplos vínculos trabalhistas? Resp. Art. 39 da I.N. 2.110/22

 $\S 2^\circ$  Quando a prestação de serviços ocorrer de forma regular a pelo menos uma empresa, da qual o segurado como contribuinte individual, empregado ou trabalhador avulso receba, mês a mês, remuneração igual ou superior ao limite máximo do salário de contribuição, a declaração prevista no § 1º do art. 36 poderá abranger várias competências do exercício, desde que identificadas todas as competências a que se referir, e, quando for o caso, aquela ou aquelas empresas que efetuarão o desconto até o limite máximo do salário de contribuição, devendo a referida declaração ser renovada ao término do período nela indicado ou ao término do exercício em curso, o que ocorrer primeiro.

Quem deve comunicar aos empregadores/contratantes a existência de múltiplos vínculos trabalhistas? Resp. Art. 39 da I.N. 2.110/22

§ 3° O segurado contribuinte individual é responsável pela apresentação da declaração prestada na forma do § 1º do art. 36 e, na hipótese de, por qualquer razão, deixar de receber a remuneração declarada ou receber remuneração inferior à informada na declaração, deverá recolher a contribuição incidente sobre a soma das remunerações recebidas das empresas sobre as quais não houve o desconto em face da declaração por ele prestada, observados os limites mínimo e máximo do salário de contribuição e o disposto no  $\S 4^\circ$ .

## Tabela de contribuição mensal do INSS - RPGS

- Art. 37. A alíquota da contribuição social previdenciária do segurado contribuinte individual, observado o limite máximo do salário de contribuição e o disposto no art. 38, é de:
- II-11% (onze por cento), em face da dedução de 45% (quarenta e cinco por cento) da contribuição patronal recolhida ou declarada pelo contratante, incidente sobre a remuneração que este lhe tenha pago ou creditado no respectivo mês, limitada a dedução a 9% (nove por cento) do respectivo salário de contribuição incidente sobre: a) a remuneração que lhe for paga ou creditada, no decorrer do mês, pelos serviços préstados a empresa, ou prestados a pessoas físicas por intermédio de empresa que os contrata; (Lei nº 8.212, de 1991, art. 30, § 4°; e Regulamento da Previdência Social, de 1999, art. 216,  $\S$  26)

*Fonte: Portaria Interministerial MPS/MF nº 2, de 11/01/2024*

## Competência para contribuição previdenciária **FATO GERADOR DAS CONTRIBUIÇÕES**

Art. 29. Salvo disposição de lei em contrário, considera-se ocorrido o fato gerador da obrigação previdenciária principal e existentes seus efeitos:

§ 2º Para os órgãos do poder público considera-se creditada a remuneração na competência da liquidação do empenho, entendendo-se como tal, o momento do reconhecimento da despesa.

*Fonte: art. 29, § 2º da IN RFB 2.110/2022*

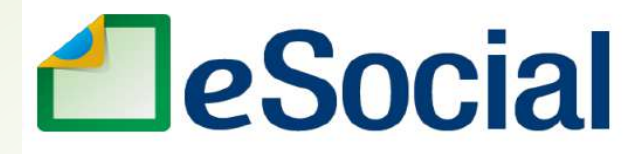

ANEXO VIII

REMUNERAÇÃO RECEBIDA EM OUTROS VÍNCULOS - ORDENAÇÃO PARA FINS DE DESCONTO

SEGURADO:

CPF:

**DESTINATÁRIO:** 

CNPJ/CPF:

RAZÃO SOCIAL/NOME:

Declaro, sob as penas da lei, a ordem de precedência e as remunerações que foram ou serão tributadas por outros empregadores, que devem ser observadas para fins de desconto de minha contribuição à Seguridade Social, na forma prevista no § 1º do art. 36 da Instrução Normativa RFB nº 2.110, de 2022:

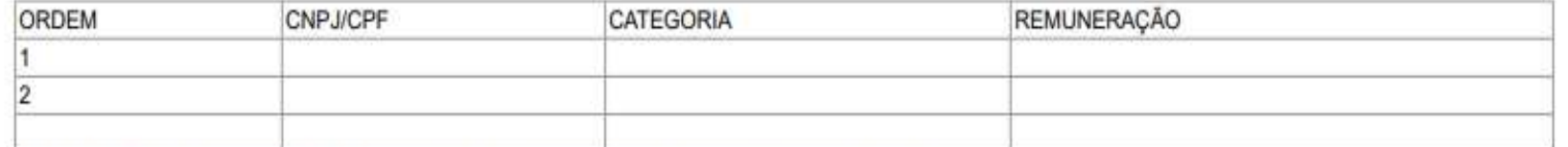

A remuneração tributada em outras empresas atingiu o limite máximo do salário de contribuição?

Sim () Não ()

Local e data:

Assinatura e CPF do responsável pelas informações:

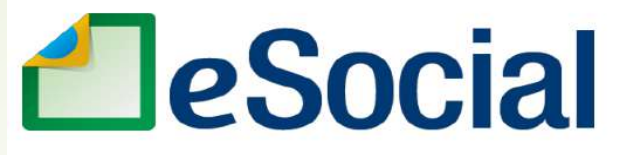

Orientações de preenchimento:

Cabecalho:

SEGURADO: nome do segurado declarante.

CPF: número de inscrição no CPF do segurado declarante.

DESTINATÁRIO: razão social ou nome do empregador que está recebendo a declaração.

CNPJ/CPF: número de inscrição no CNPJ ou CPF do empregador que está recebendo a declaração.

Quadro:

Coluna "ORDEM": informar a ordem para determinar a sequência de empregadores que efetuaram ou efetuarão o desconto.

Coluna "CNPJ": informar o número de inscrição no CNPJ ou CPF do empregador.

Coluna "CATEGORIA": informar a categoria (empregado, empregado doméstico, trabalhador avulso ou contribuinte individual).

Coluna "REMUNERAÇÃO": informar a remuneração que foi ou será tributada pelo empregador informado.

#### Indicadores e suas definições para cadastro do duplo vínculo

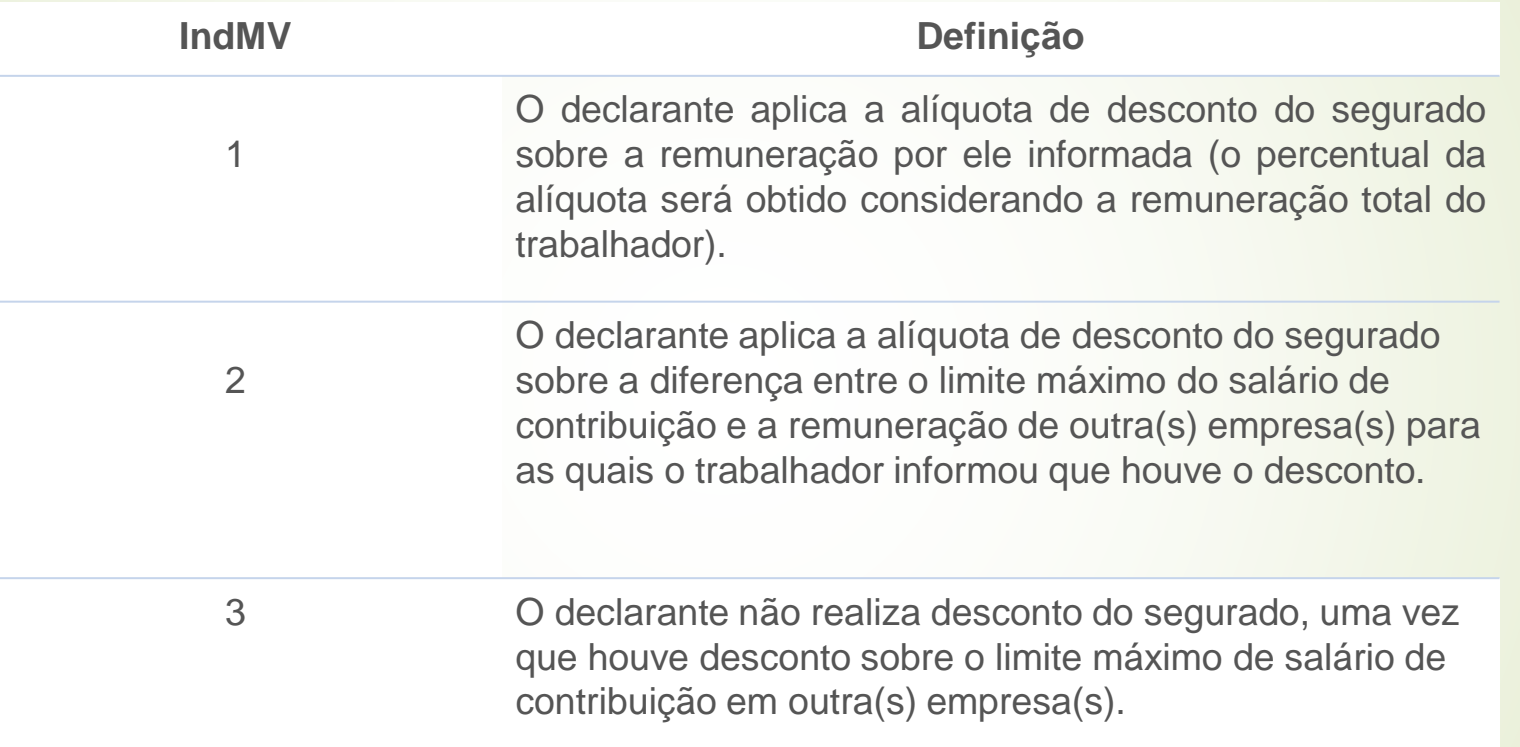

## **SOF - Sistema de Orçamento e Finanças** Situação de Contribuição Individual com vínculo em outra empresa

Exemplo: Indicador Mv 2 - Trabalhador Contribuinte Individual com remuneração de 6.000,00 e com vínculo em outra empresa na categoria 101 - Empregado

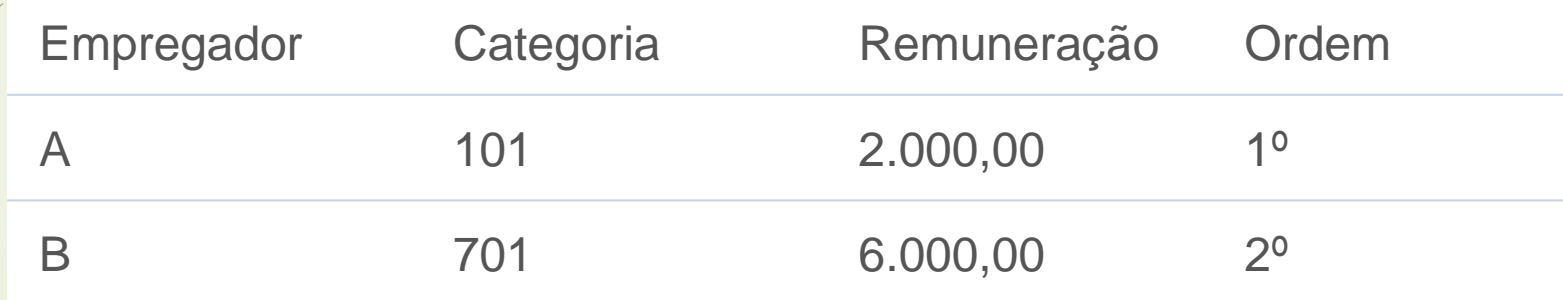

# **SOF - Sistema de Orçamento e Finanças** Situação de Contribuição Individual com vínculo em outra empresa - Ind. Mov 2

1) Empregador A: primeiro desconto

A tributação será efetuada obedecendo a tabela progressiva do INSS

Contribuição descontada: R\$ 158,82 (categoria 101)

2) Empregador B:

Deve informar no registro {remunOutEmpr} o empregador ordenado antes dele, no caso o Empregador A (R\$ 2.000,00).

A tributação será: Categoria 701

- Valor Bruto NLP: R\$ 6.000,00

- Remuneração já tributada em outras empresas: 2.000,00 na categoria 101. *Observar o limite máximo do salário de contribuição para identificar a parcela da remuneração tributável.*  $-R$ 7.786,02 - R$ 2.000,00$  = R\$ 5.786,02 x 11% = R\$ 636,46

Contribuição descontada: R\$ 636,46 (categoria 701)

#### Comprovante Contribuinte Individual com vínculo em outra empresa -Ind. My 2

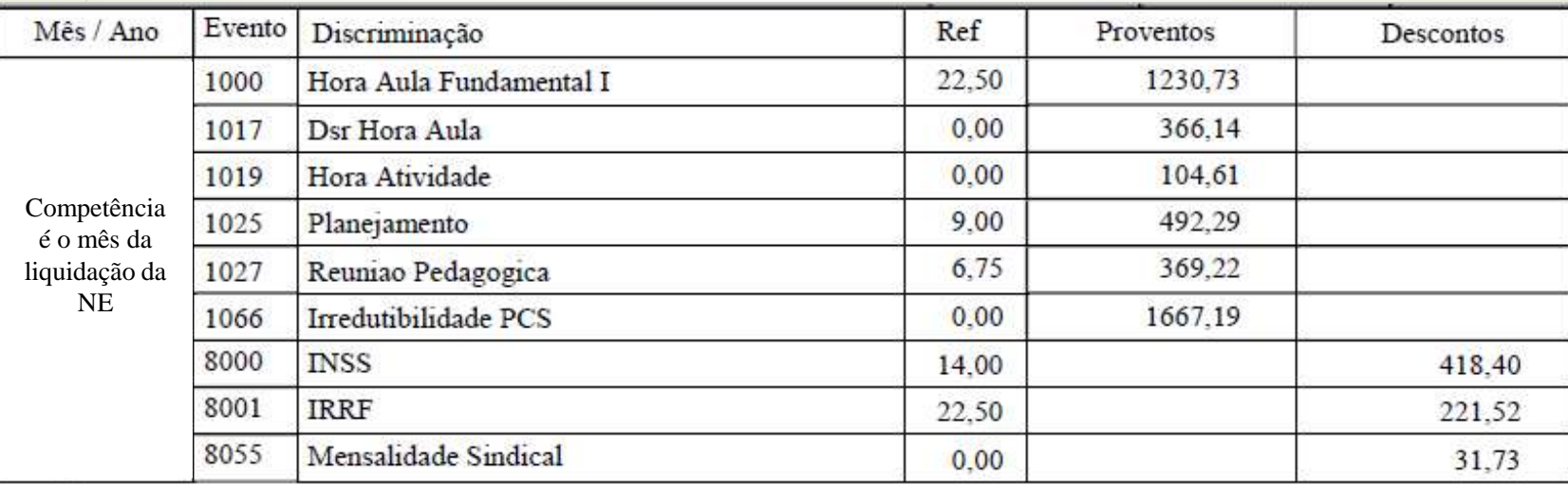

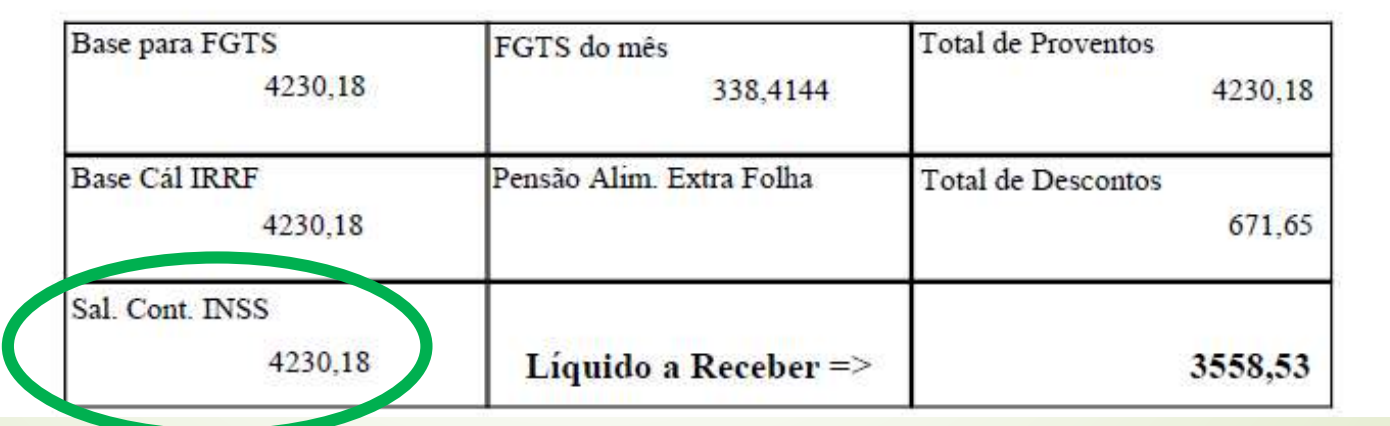

#### Comprovante Contribuinte Individual com vínculo em outra empresa -Ind. My 2 - Cálculo no eSocial

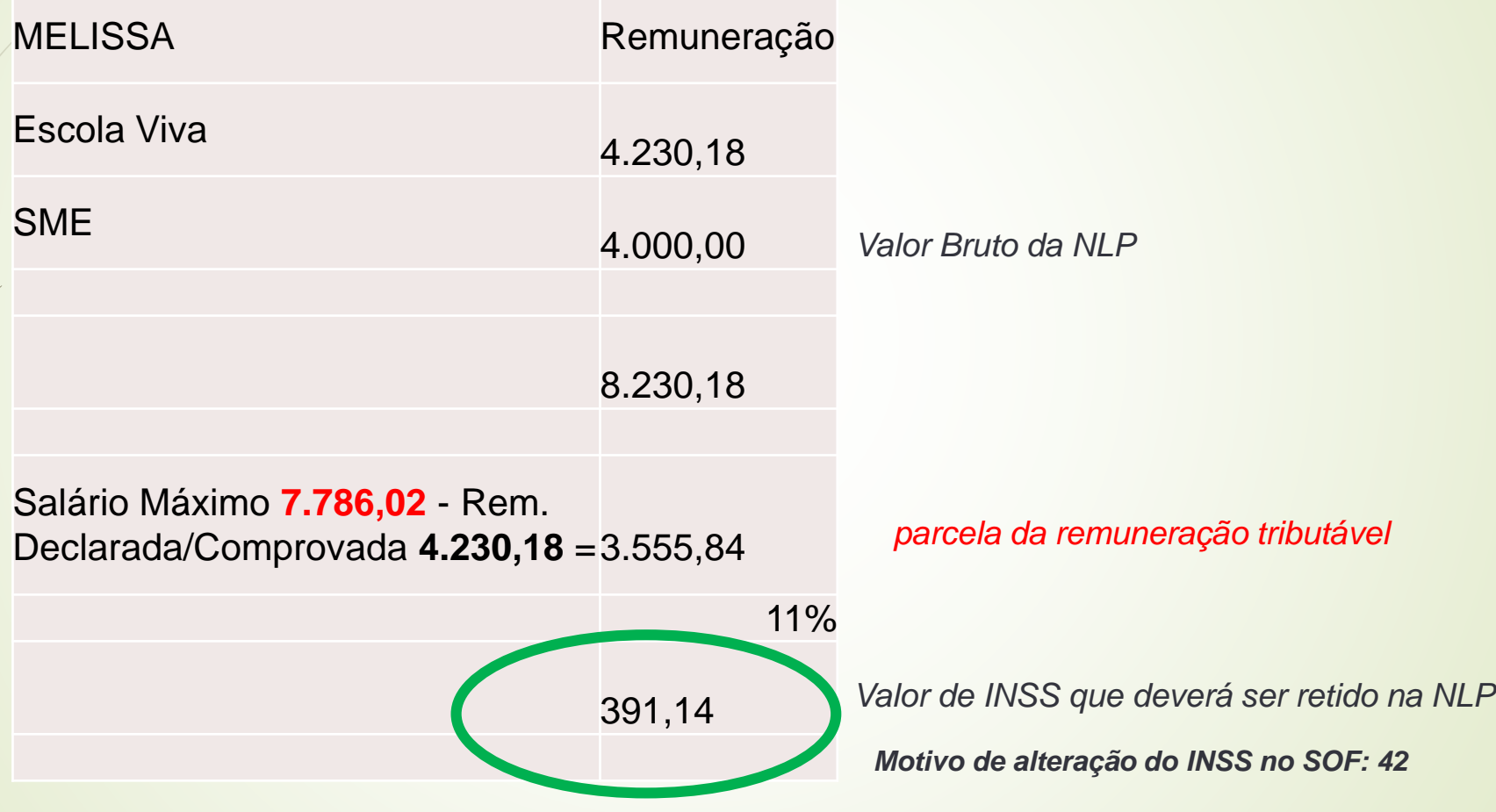

### **SOF - Sistema de Orçamento e Finanças** Tela eSocial Contribuinte Individual com vínculo em outra empresa - $Ind.$  My  $2$

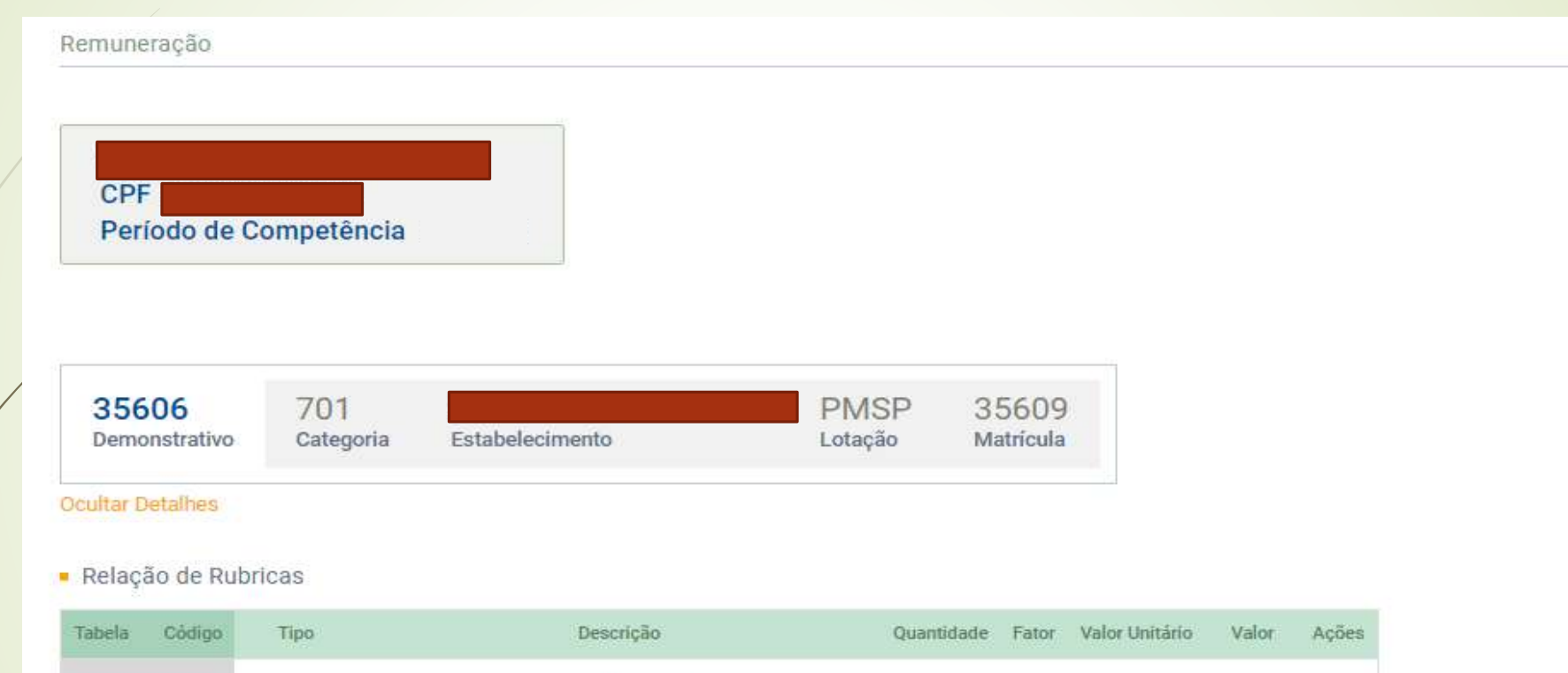

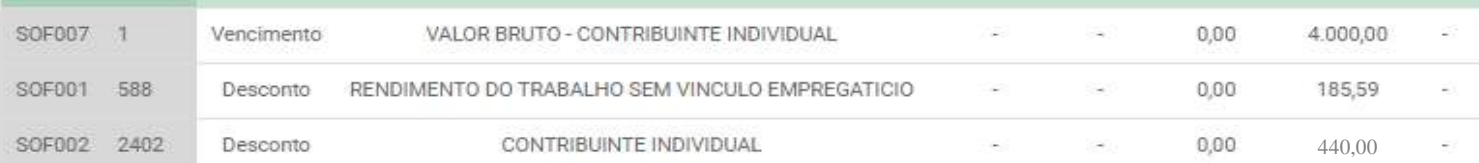

 $\checkmark$ 

#### Grau de Exposição a Agentes Nocivos

### SOF - Sistema de Orçamento e Finanças Tela eSocial Contribuinte Individual com vínculo em outra empresa - $Ind.$  My  $2$

#### - Remunerações em Outras Empresas/Atividades

#### Indicador de Múltiplos Vinculos\*

2 - O declarante aplica a(s) alíquota(s) de desconto do segurado sobre a diferença entro

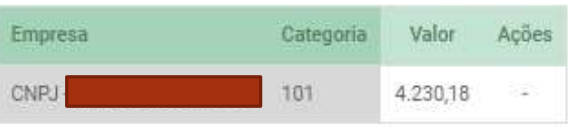

#### **Processos**

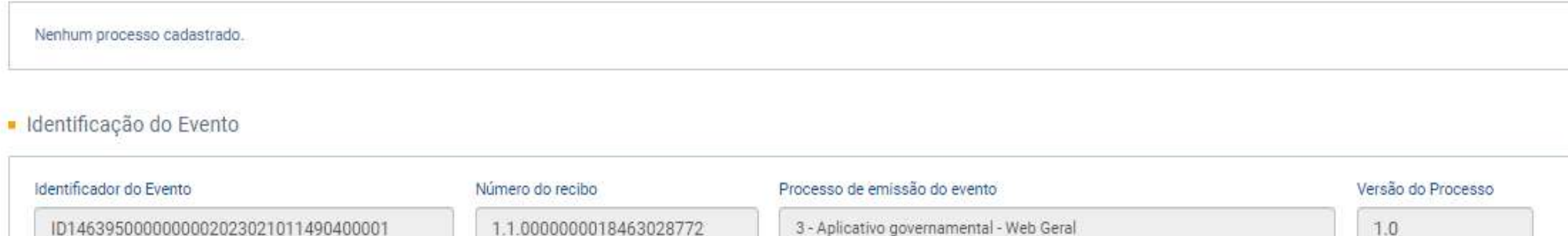

#### Tela eSocial Contribuinte Individual com vínculo em outra empresa -Ind. My 2

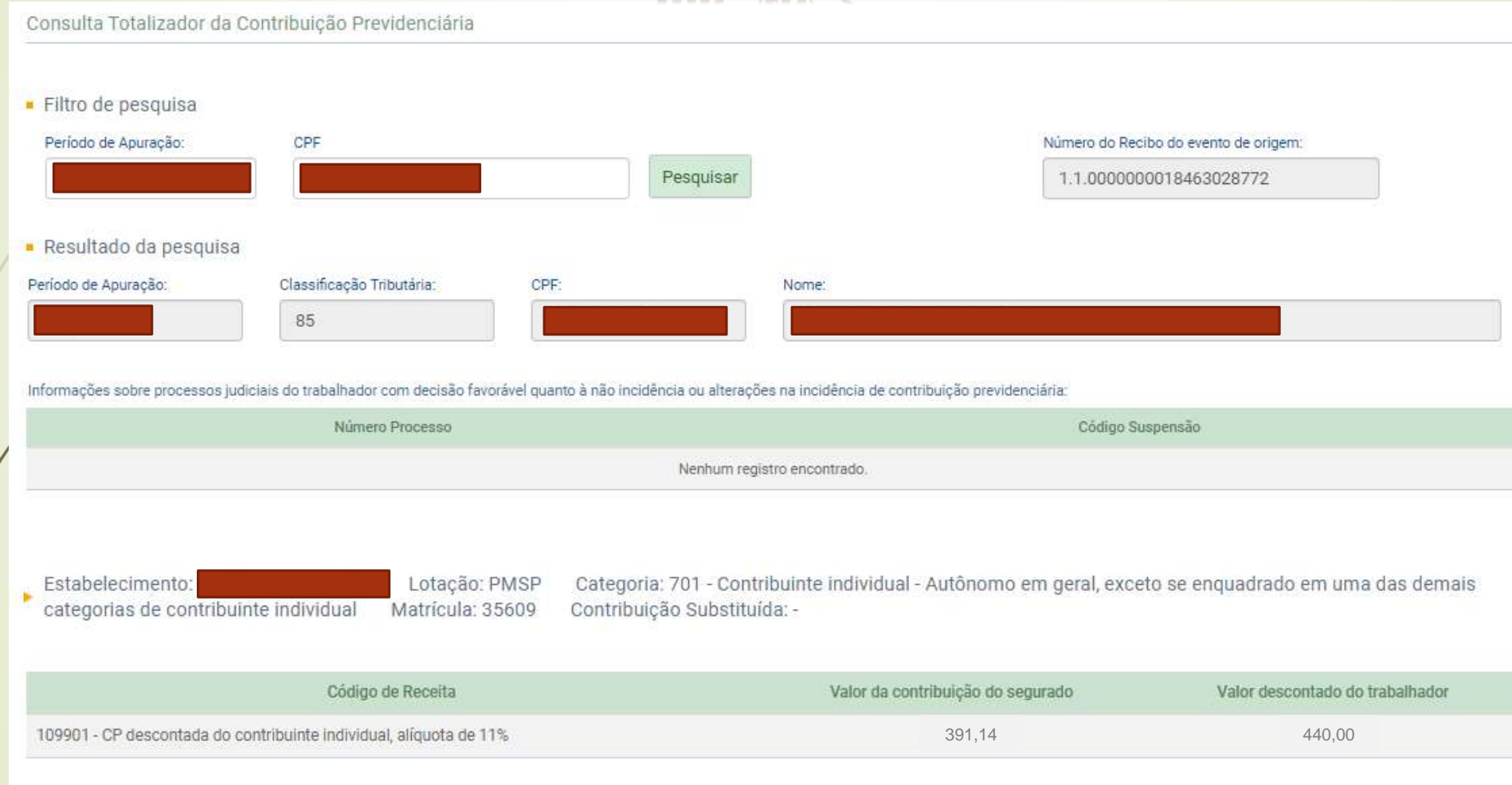

### **SOF - Sistema de Orçamento e Finanças** Tela eSocial Contribuinte Individual com vínculo em outra empresa - $Ind.$  My  $3$

1) Empresa A: Já limite recolhe com base no valor máximo do salário de contribuição R\$ 7.786,02.

A tributação será efetuada obedecendo a tabela progressiva do INSS: - Remuneração: Categoria 101 - 8.000,00

Contribuição descontada: R\$ 908,86 (categoria 101).

2) Empregador B: **Exemplo: na PMSP**

Deve informar no registro {remunOutEmpr} o empregador ordenado antes dele: Empresa A (R\$ 8.000,00).

- Remuneração / Valor Bruto NLP: 3.000,00

- *o último vínculo nada irá descontar: indMV = 3* visto que já atingiu o salário máximo de contribuição na empresa A

#### *Motivo de alteração do INSS no SOF: 43*

### SOF - Sistema de Orçamento e Finanças Declaração Contribuinte Individual com vínculo em outra empresa - $Ind.$  My  $3$

**ANEXO VIII** 

REMUNERAÇÃO RECEBIDA EM OUTROS VÍNCULOS - ORDENAÇÃO PARA FINS DE DESCONTO

SEGURADO:

CPF:

DESTINATÁRIO: SECRETARIA MUNICIPAL DE EDUCAÇÃO

CNPJ/CPF:

RAZÃO SOCIAL/NOME: SECRETARIA MUNICIPAL DE EDUCAÇÃO - SME

Declaro, sob as penas da lei, a ordem de precedência e as remunerações que foram ou serão tributadas por outros empregadores, que devem ser observadas para fins de desconto de minha contribuição à Seguridade Social, na forma prevista no § 1º do art. 36 da Instrução Normativa RFB nº 2.110, de 2022:

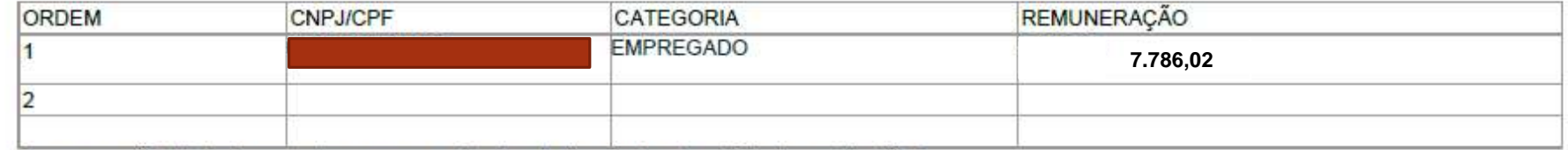

A remuneração tributada em outras empresas atingiu o limite máximo do salário de contribuição?

 $Sim(X)$  Não ()

Local e data: SÃO PAULO,

Assinatura e CPF do responsável pelas informações:

#### Tela eSocial Contribuinte Individual com vínculo em outra empresa -Ind. My 3

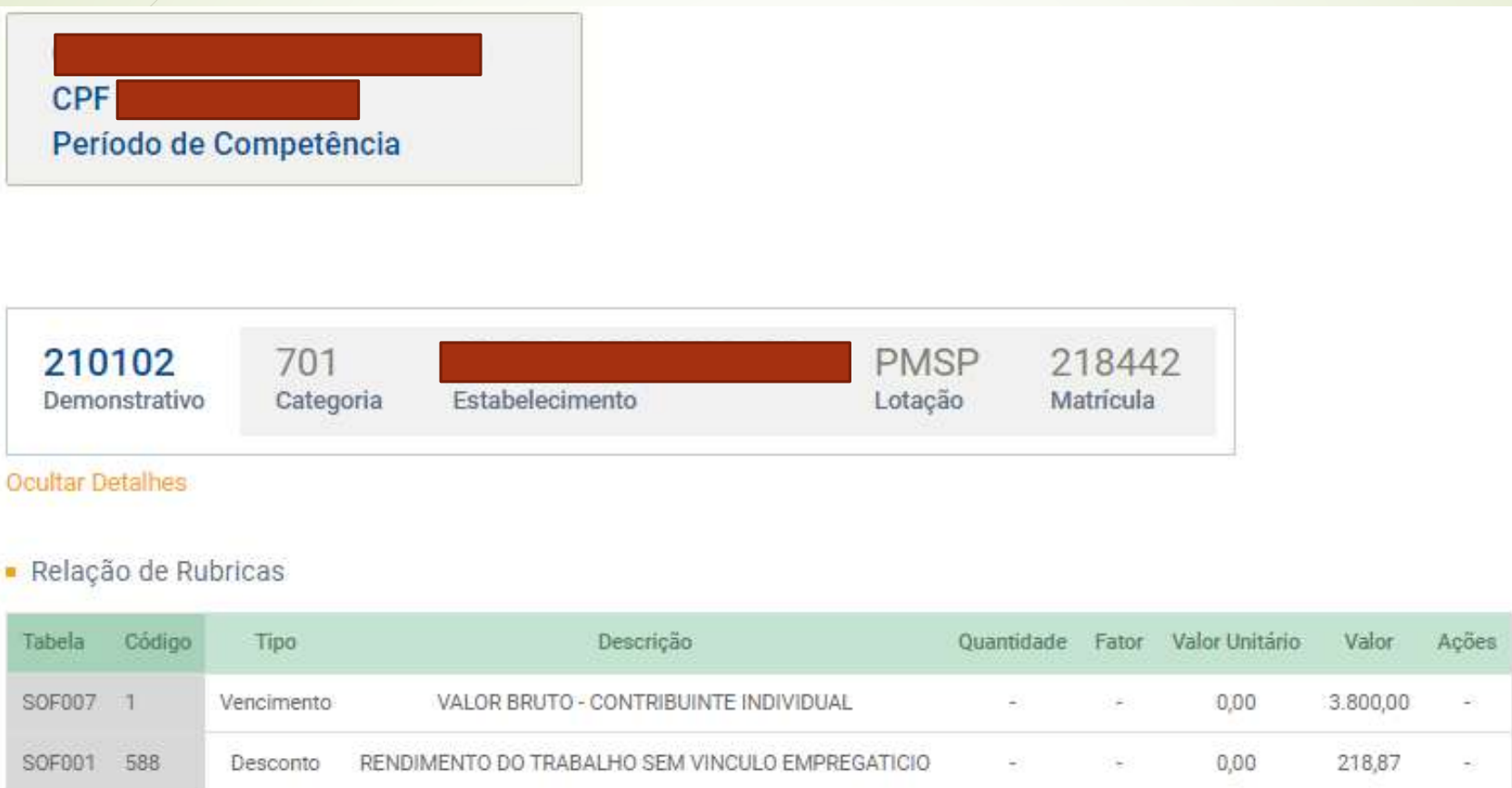

### SOF - Sistema de Orçamento e Finanças Tela eSocial Contribuinte Individual com vínculo em outra empresa - $Ind.$  My  $3$

#### - Remunerações em Outras Empresas/Atividades

#### Indicador de Múltiplos Vínculos\*

3 - O declarante não realiza desconto do segurado, uma vez que houve desconto sobre v

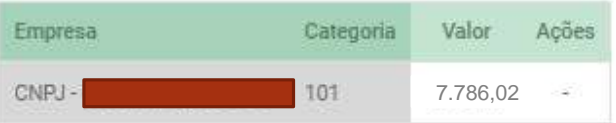

#### · Processos

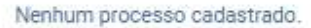

#### · Identificação do Evento

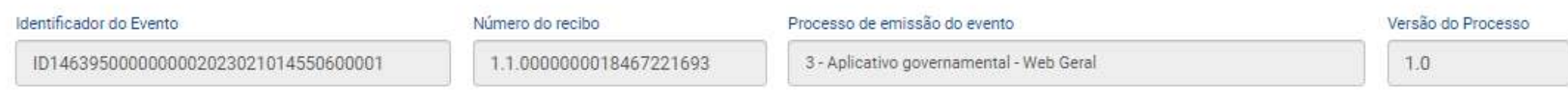

### Tela eSocial Contribuinte Individual com vínculo em outra empresa -

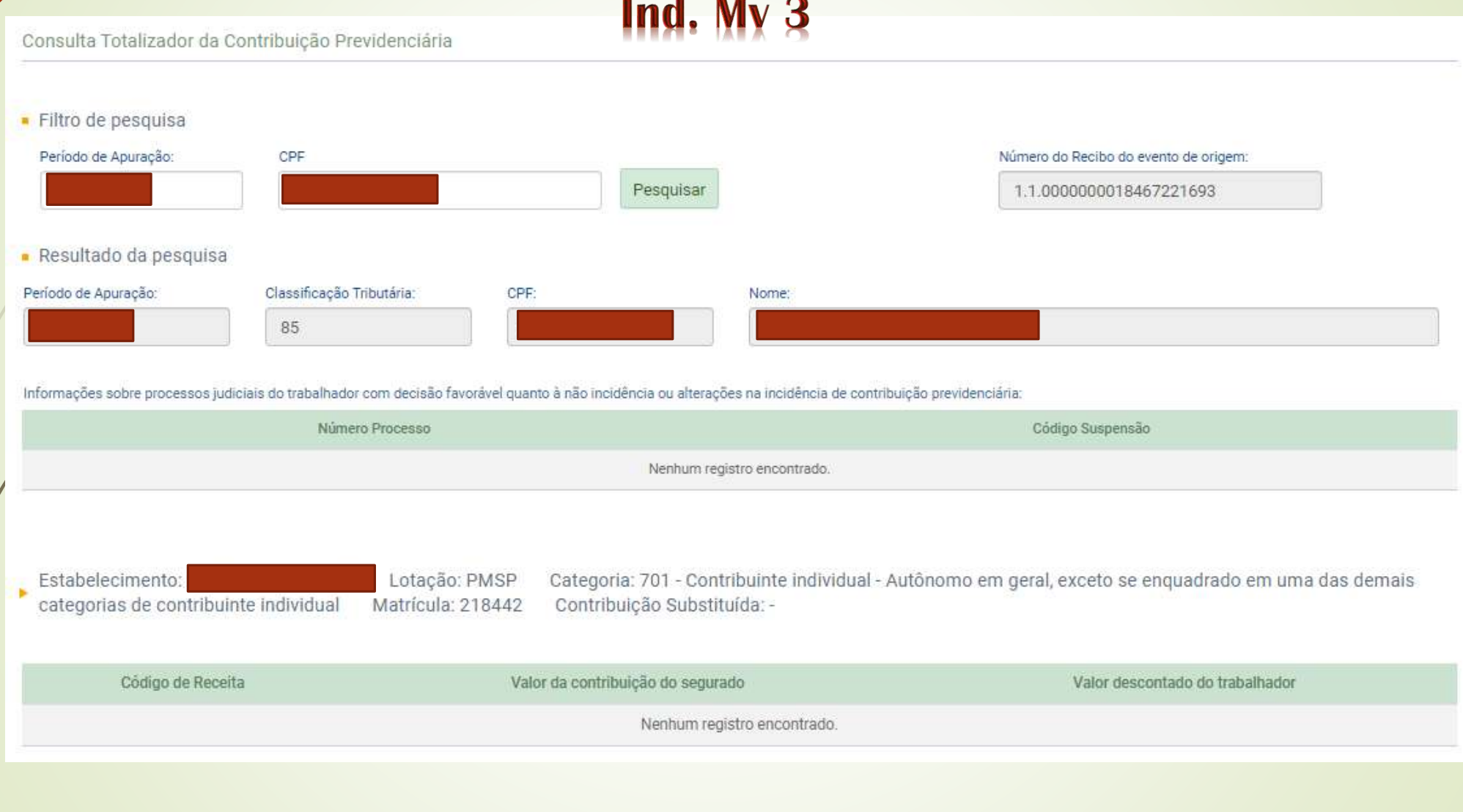

Qual procedimento deve ser adotado mensalmente?

Caso todos os procedimentos estejam de acordo com a **IN 2.110/2022,** a unidade deve cadastrar o duplo vínculo no nSOF, conforme os passos a seguir até o dia 30 de cada mês, observando que o fato gerador é o mês da liquidação do empenho.

Essas são as condições para que a Secretaria Municipal da Fazenda junto com a PRODAM cumpra corretamente a obrigatoriedade da entrega da declaração do e-SOCIAL com os dados dos contribuintes individuais contratados pelas U.O.s executoras da P.M.S.P.

#### Roteiro para regularização de INSS retido a menor na emissão da NLP

O valor do INSS será declarado e apurado corretamente no eSocial, mas as diferenças encontradas deverão ser ressarcidas à PMSP:

1 – Solicitar ao credor a devolução do recurso para a conta da PMSP

2 – DIDIS informa os dados bancários

3 – Após o depósito a unidade deverá efetuar o DRD informando a rubrica de código reduzido conforme o código de retenção registrado na NLP:

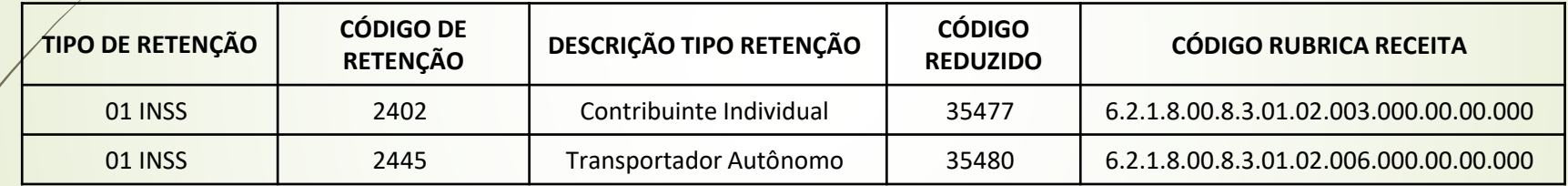

4 – DIGIR orienta para efetuarem a compensação do IRRF ou a devolução:

*Em relação aos valores retidos a maior de IR caso haja mais pagamentos a serem feitos ao credor, solicitamos fazer a compensação nos meses posteriores, ou observar o contido na portaria SF 59/2017 (anexa) e alteração. No caso de seguir a portaria, após a resolução favor nos comunicar para que possamos fazer os ajustes necessários nos dados que irão para DIRF.*

#### Roteiro para regularização de INSS retido a maior na emissão da NLP

O valor do INSS será declarado e apurado corretamente no eSocial com os dados da prestação do serviço do mês (valor da base de cálculo não pode ser alterado) e as diferenças retidas ficarão em contas extraorçamentárias para serem compensadas nas retenções das próximas nlp's:

1 – Efetuar o cálculo manualmente e informar o valor do INSS diretamente no campo da retenção no momento do cadastro do compromisso a pagar, ou seja, registrar valor do INSS parcela do mês (–) valor a ser compensado.

Esclarecemos que essa regularização é apenas no nosso sistema SOF.

2 – Utilizar o motivo exclusivo que foi cadastrado para essas regularizações: 44 - *INSS Retenção alterada, compensação de INSS retido a maior em meses anteriores.*

3 – DIGIR orienta que não teria problema com o IRRF caso haja a compensação do INSS no mês seguinte (dentro do mesmo exercício):

> *Caso no mês anterior tenha sido recolhido no INSS um valor a maior a base de cálculo do IR ficou menor e, por isso, ele foi recolhido a menor, porém se no próximo mês ocorrer a compensação recolhendo um INSS a menor automaticamente o IR será recolhido a maior.*

#### Orientações para contratações Credor MEI - Verba de Adiantamento

#### **ATENÇÃO**:

Os serviços de MEI que incidem recolhimento contribuição patronal de acordo com I.N. 2110/2022 - Art. 173. § 1º são:

- **Hidráulica**
- Eletricidade
- Pintura
	- Alvenaria
	- **Carpintaria** 
		- Manutenção ou reparo de veículos

#### Importante:

o credor MEI se equipara a Contribuinte Individual e, apesar de não sofrer retenção de INSS, é necessário efetuar o pagamento da Contribuição Patronal pela PMSP bem como o registro de informações a serem enviadas ao eSocial.

#### Orientações para contratações Credor MEI - Verba de Adiantamento

1 – Emitir DAMSP no código de serviço **7305 - INSS - Contribuinte Individual - MEI** para pagamento da Patronal utilizando para pagamento os recursos da verba recebida para o Adiantamento;

2 – Providenciar o cadastro do credor no sistema SOF, informando o CPF e preenchendo todas as informações necessárias para o eSocial na aba Complemento (raça, grau de escolaridade,...);

3 – Registrar no Módulo de Adiantamento do SOF a retenção do INSS utilizando o código de retenção 2402- Adto. Contribuinte Individual MEI e registrar o n° da respectiva guia DAMSP que foi recolhida;

4 – Juntar em Processo SEI a guia DAMSP paga, o cadastro do credor impresso do sistema SOF e enviar para DECON-G em até dois dias depois da emissão da NF, desde que o prazo não ultrapasse o mês de emissão da NF (ou seja, se a NF for emitida dia 30, o processo deverá ser enviado no próximo dia útil para DECON), informando na cota de envio o CBO do credor;

5 – DISEO fará os procedimentos para inserção dos dados do credor junto ao eSocial assim como acrescentará o valor que foi pago através da DAMSP ao valor de Patronal que será recolhido pela PMSP através da DARF emitida através da DCTFWeb; e

6 – DEFIN fará os procedimentos necessários quanto às compensações financeiras.